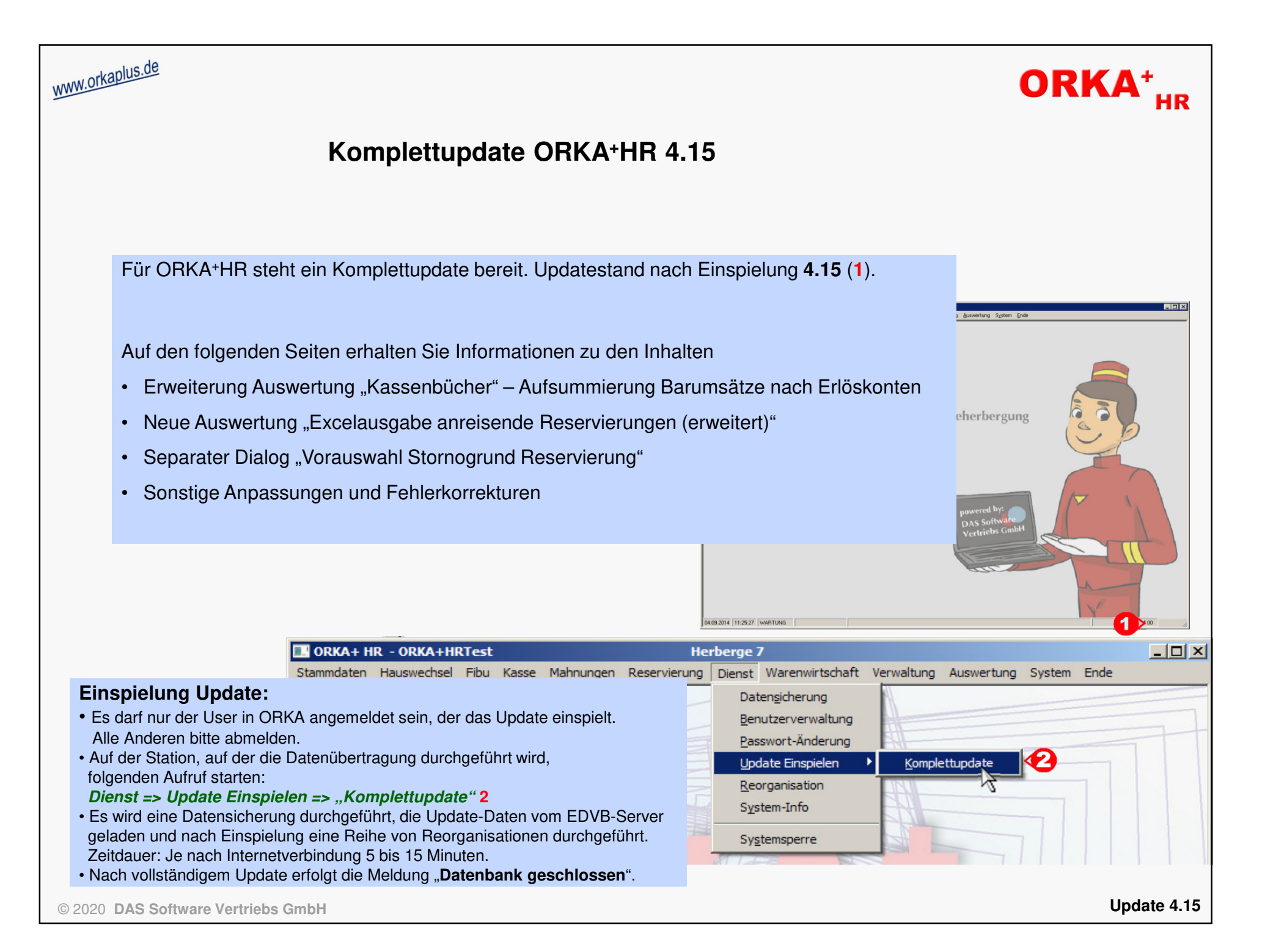

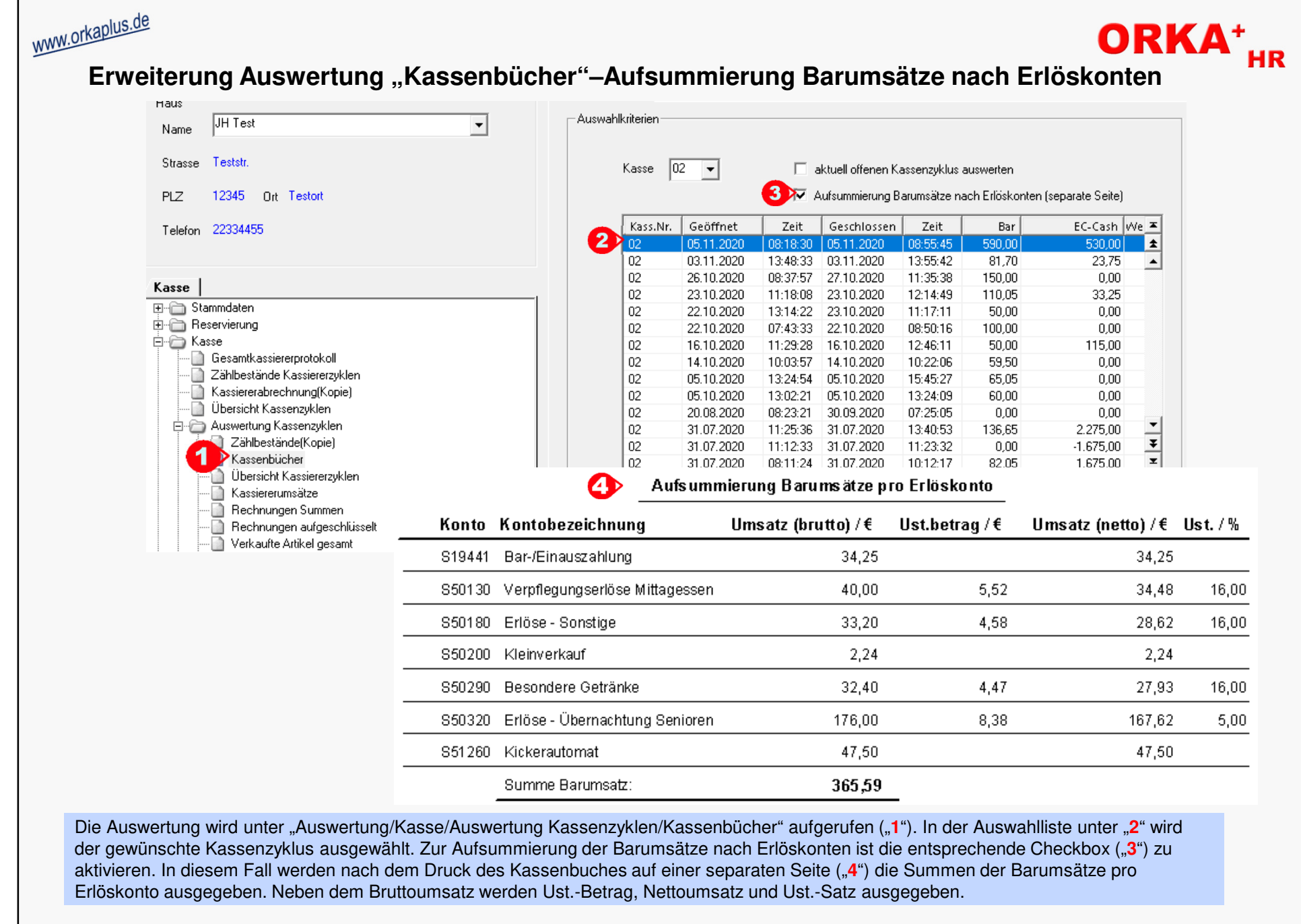

© 2020 **DAS Software Vertriebs GmbH**

**Erweiterung Auswertung "Kassenbücher" – Aufsummierung Barumsätze nach Erlöskonten**

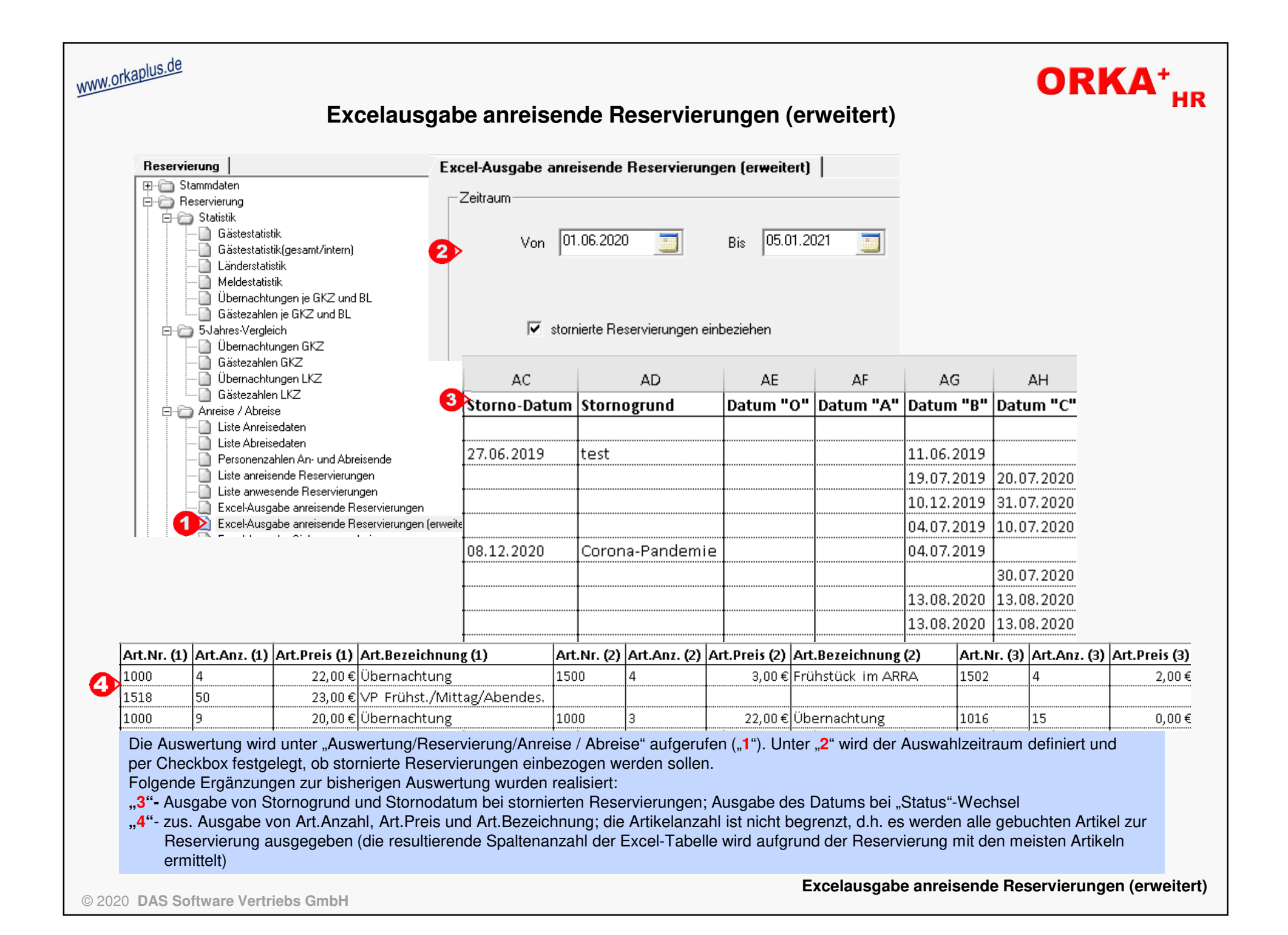

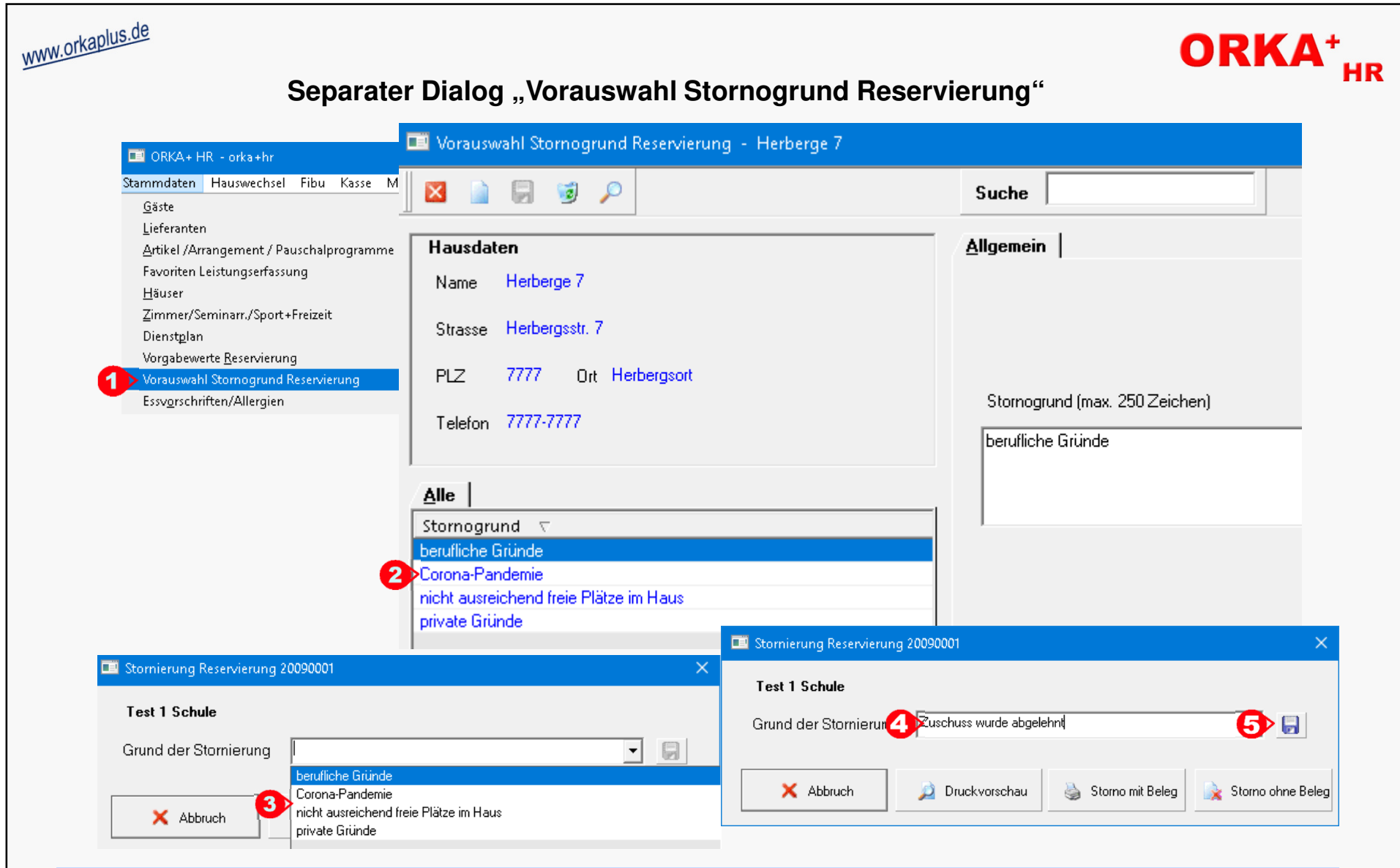

Der Dialog wird unter "Stammdaten/Vorauswahl Stornogrund Reservierung" ("1") aufgerufen. Es können beliebig viele Stornogründe erfasst werden ("2").Dadurch ist eine Standardisierung der Texte möglich, um eine gezielte Filterung von stornierten Reservierungen in entsprechenden Auswertungen zu ermöglichen. Während der Durchführung einer Stornierung kann der Stornierungsgrund aus der "Vorauswahl" übernommen werden ("3"). Wird ein neuer Stornogrund eingegeben ("4"), wird automatisch der "Speichern"-Button ("5") aktiv und der Text kann zur späteren Wiederverwendung der "Vorauswahl" hinzugefügt werden.

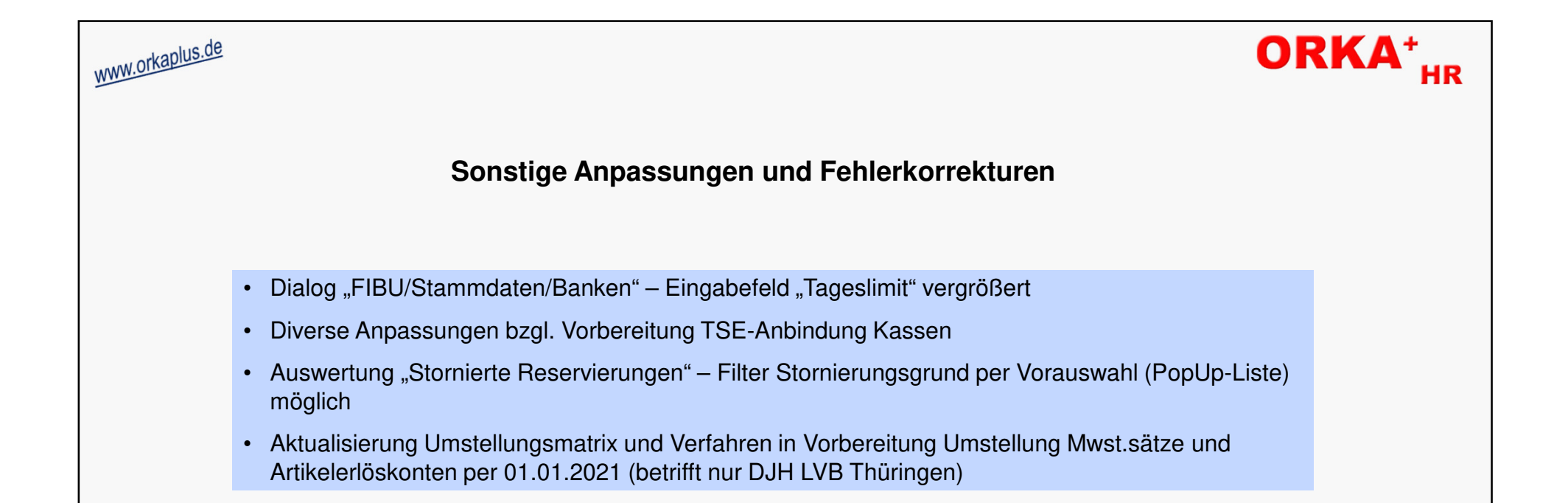